T-Rex 2 adopts BL-touch as leveling sensor, it's very easy to complete initial setting.

- 1. Please level the bed by touch screen,
- 2. Observe the distance between nozzle and bed when printing first layer, for example it's 0.6mm,
- 3. Please download "Arduino 1.5.4 Version" from https://www.arduino.cc/en/Main/OldSoftwareReleases#1.5.x

Then open Marlin firmware as below

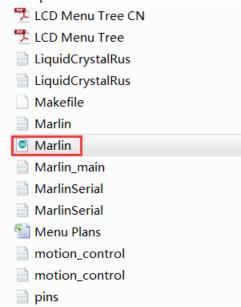

Then click "Configuration.h" and find below item in red square

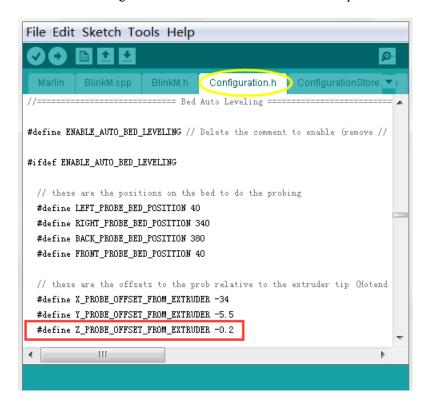

- 4. Replace above 0.2 with 0.6 (define Z\_PROBE\_OFFSET\_FROM\_EXTRUDER -0.6),
- 5. connect 3D Printer and computer via USB cable

open Tools → open Serial Port → choose COM open Tools → open Board → choose Arduino Mega 2560 or Mega ADK click below item to upload firmware

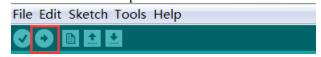

After upload firmware, unplug USB cable and restart 3D Printer.

- 6. Now you can start to print formally.
- 7. If you find the distance between extruder and bed is too big or too small when printing first layer, please make some modification for firmware according to above steps again.